# **Nagios Log Server – Sending nxlogs with SSL | Nagios**®

## **The Industry Standard in IT Infrastructure Monitoring**

### **Purpose**

This document describes how to setup encryption between Nagios Log Server and nxlog on Windows using self signed certificates.

## **Target Audience**

This document is intended for use by Nagios Log Server Administrators who would like encryption between NLS and their Windows nxlog clients.

## **Generate a root CA**

Run these two commands to generate a root ca key on your Nagios Log Server, and self sign it.

```
openssl genrsa -out rootCA.key 2048
openssl req -x509 -new -nodes -key rootCA.key -sha256 -days 1024 -out rootCA.pem
```
## **Create the certificates**

This next part will create two certificates, that are signed by your CA. When prompted for your common name enter the IP of your server.

#### This one is for Nagios Log Server.

```
openssl genrsa -out device-nls.key 2048
openssl req -new -key device-nls.key -out device-nls.csr
openssl x509 -req -in device-nls.csr -CA rootCA.pem -CAkey rootCA.key -CAcreateserial -out device-
nls.crt -days 500 -sha256
```
#### This one is for the client device.

```
openssl genrsa -out device.key 2048
openssl req -new -key device.key -out device.csr
openssl x509 -req -in device.csr -CA rootCA.pem -CAkey rootCA.key -CAcreateserial -out device.crt 
-days 500 -sha256
```
#### Now, lets move the certificate files we just created.

```
cp *.key /etc/pki/tls/private/
cp *.csr /etc/pki/tls/private/
cp *.crt /etc/pki/tls/certs/
cp *.pem /etc/pki/tls/certs/
```
## **Add the input to Nagios Log Server**

```
Before we add the input, we need to open up the port in iptables.
iptables -A INPUT -p tcp -m tcp --dport 7777 -j ACCEPT
iptables-save
```
We now need to create a tcp input for our SSL connection. Navigate to **Administration → Global Configuration → + Add Input → Custom**. Once there, create a name for this Input and add the following.

```
tcp {
    port => 7777
    type => "nxlogs"
    ssl_cacert => "/etc/pki/tls/certs/rootCA.pem"
```
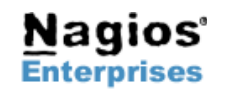

**Nagios Enterprises, LLC US: 1-888-NAGIOS-1 Web: [www.nagios.com](http://www.nagios.com/) P.O. Box 8154 Saint Paul, MN 55108 USA Fax: +1 651-204-9103**

**Int'l: +1 651-204-9102 Email: [sales@nagios.com](mailto:sales@nagios.com)**

## **Nagios Log Server – Sending nxlogs with SSL | Nagios**®

```
ssl cert => "/etc/pki/tls/certs/device-nls.crt"
 ssl_key => "/etc/pki/tls/private/device-nls.key"
ssl enable => true
format \Rightarrow 'json'
```
Save the Input, and then click Apply Configuration.

}

## **Configuring nxlog on the Windows client**

From your Nagios Log Server machine, copy over the file we created earlier from **/etc/pki/tls/certs/device.crt** to your nxlog cert directory on the Windows machine to **C:\Program Files (x86)\nxlog\cert\device.crt**.

Now, we need to modify the nxlog.conf. With this configuration, I first copied the original configuration that Nagios Log Server generated for my machine. I've commented out the old configuration, and added the new output below.

```
#original non-SSL support
#<Output out>
# Module om_tcp
# Host 192.168.4.186
# Port 3515
#
# Exec $tmpmessage = $Message; delete($Message); rename field("tmpmessage","message");
# Exec $raw event = to json();
#
# # Uncomment for debug output
# # Exec file write('%ROOT%\data\nxlog output.log', $raw event + "\n");
#</Output>
#added for SSL support
<Output out>
   Module om ssl
   Host 192.168.4.186
   Port 7777
   CertFile C:\Program Files (x86)\nxlog\cert\device.crt
    OutputType LineBased
    AllowUntrusted True
</Output>
```
Save the file, and restart your nxlog service.

## **Additional information**

If you would like to verify that traffic is encrypted, you can verify with tcpdump. I've included a sample with this document.

The command I am using for this is tcpdump -nnvXSs 0 host 192.168.3.15

```
192.168.3.15.56697 > 192.168.4.186.3515: Flags [P.], cksum 0x939c (correct), seq 
743751542:743752638, ack 2190259146, win 256, length 1096
        0x0000: 0000 0000 0000 0000 8006 1537 c0a8 030f E..pX7@....7....
         0x0010: c0a8 04ba dd79 0dbb 2c54 bf76 828c b3ca .....y..,T.v....
         0x0020: 5018 0100 939c 0000 7b22 4576 656e 7454 P.......{"EventT
         0x0030: 696d 6522 3a22 3230 3136 2d30 312d 3235 ime":"2016-01-25
         0x0040: 2031 343a 3334 3a31 3122 2c22 486f 7374 .14:34:11","Host
        0x0050: 6e61 6d65 223a 2277 696e 326b 382d 6463 name":"win2k8-dc
        0x0060: 2e74 6573 7464 6f6d 6169 6e2e 636f 6d22 .testdomain.com"
        0x0070: 2c22 4b65 7977 6f72 6473 223a 2d39 3231 ,"Keywords":-921
        0x0080: 0000 0000 0000 0000 0000 0000 0000 0000 0000000000000000
         0x0090: 2c22 4576 656e 7454 7970 6522 3a22 4155 ,"EventType":"AU
        0x00a0: 4449 545f 0000 0000 0000 0000 2c22 5365 DIT SUCCESS", "Se
```
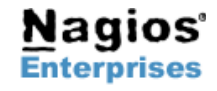

**Nagios Enterprises, LLC US: 1-888-NAGIOS-1 Web: [www.nagios.com](http://www.nagios.com/) P.O. Box 8154 Saint Paul, MN 55108 USA Fax: +1 651-204-9103**

**Int'l: +1 651-204-9102 Email: [sales@nagios.com](mailto:sales@nagios.com)**

**Page 2**

# Nagios Log Server - Sending nxlogs with SSL Nagios®

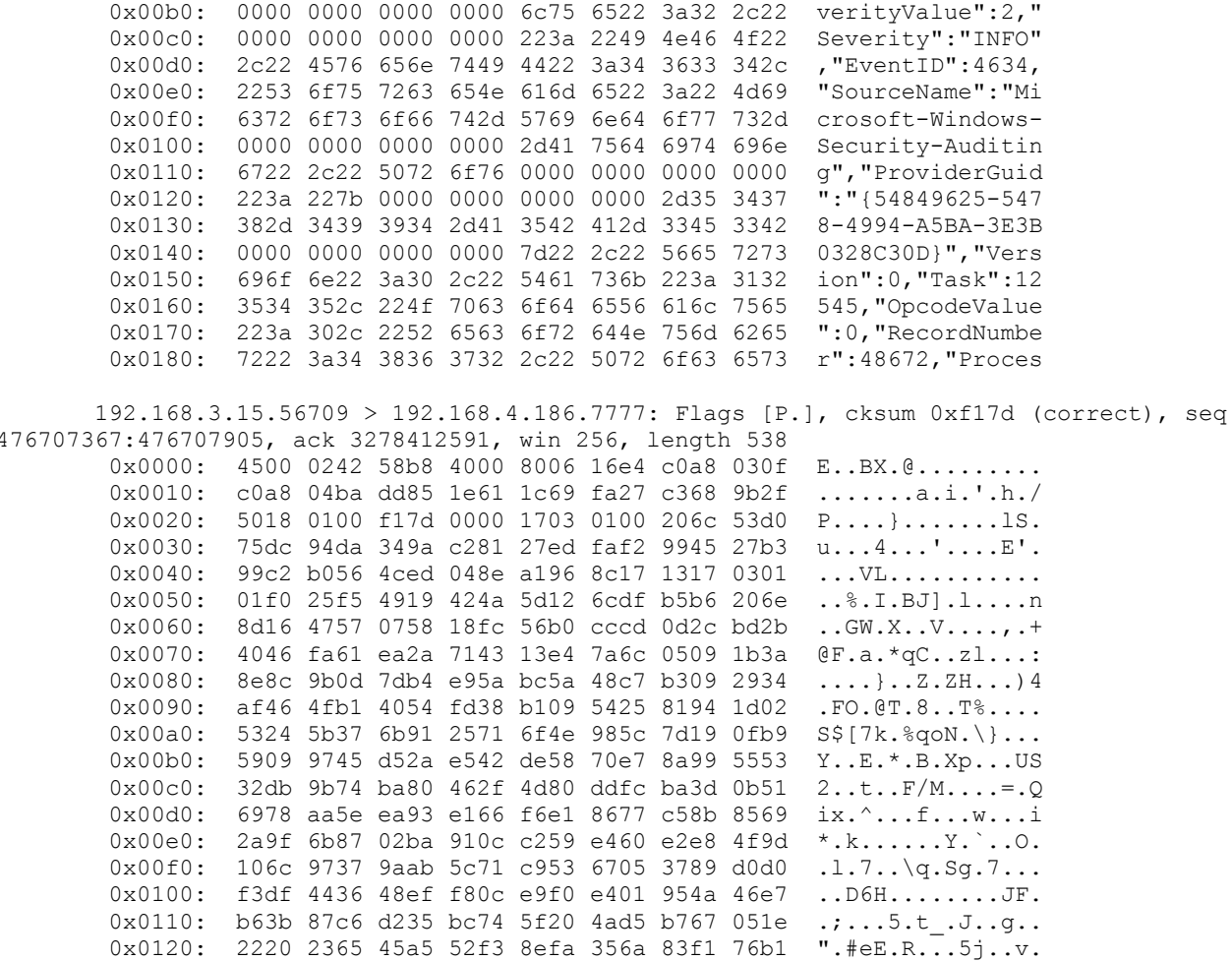

## Troubleshooting

If you are not receiving logs, there are a couple of files to check for logs.

On the client windows machine look in -C:\Program Files (x86)\nxlog\data\nxlog.log

On the Nagios Log Server look in -/var/log/logstash/logstash.log

If you see an SSL related error on the Nagios Log Server, verify the permissions of your folder / files containing the certificates.

ls -1 /etc/pki/tls/certs/ ls -1 /etc/pki/tls/private/

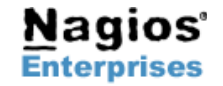

Int'l: +1 651-204-9102 Fax: +1 651-204-9103 Web: www.nagios.com Email: sales@nagios.com